How to train FIJI imageJ to select cells—based on more than intensity threshold

You need a plugin "trainable Weka segmentation" (FIJI/Plugins/Segmentation/trainable Weka Segmentation)—already embedded in FIJI. This is another way to select specific area in addition to threshold using more parameters than intensity. It applies to both BF and fluorescence images.

- 1. Open the image in FIJI
- 2. Plugins/segmentation/trainable weka segmentation, then you get this window

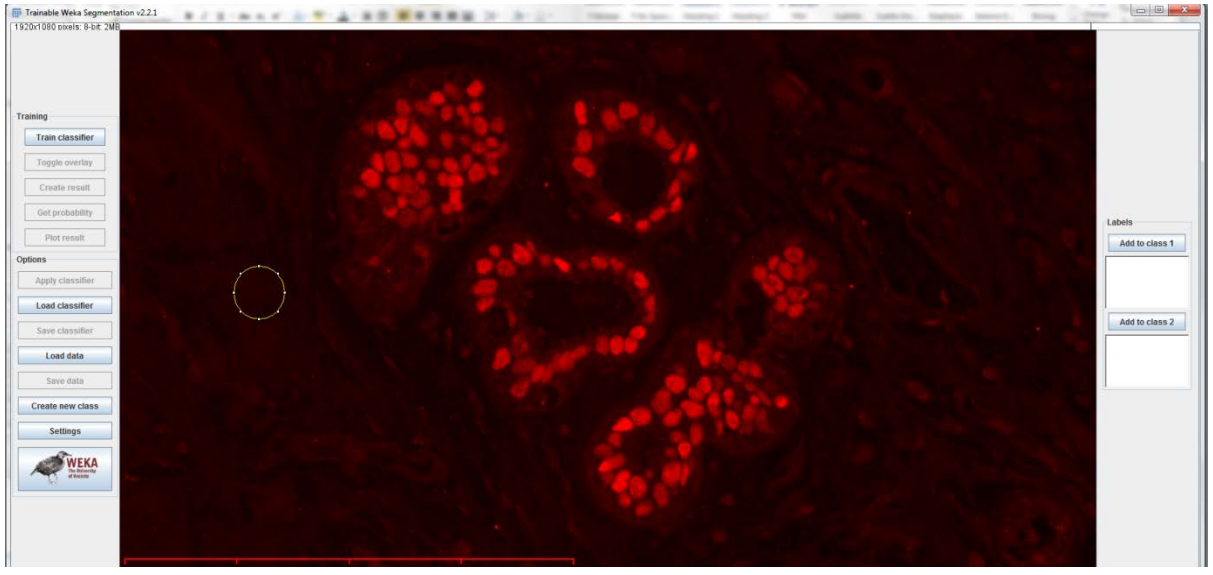

3. Then in the above window, draw area that you want to train the program (i.e. a circle in the back ground in this case) and then click "add class 1" on the right hand side

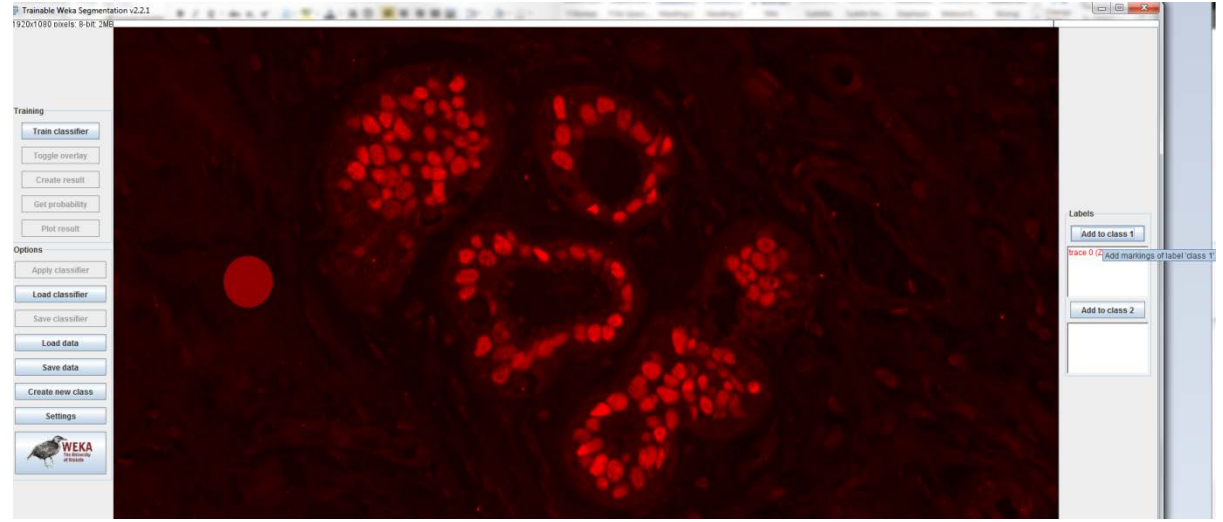

4. Repeat step 3 to draw another area you want to train too and click "add to class 2"

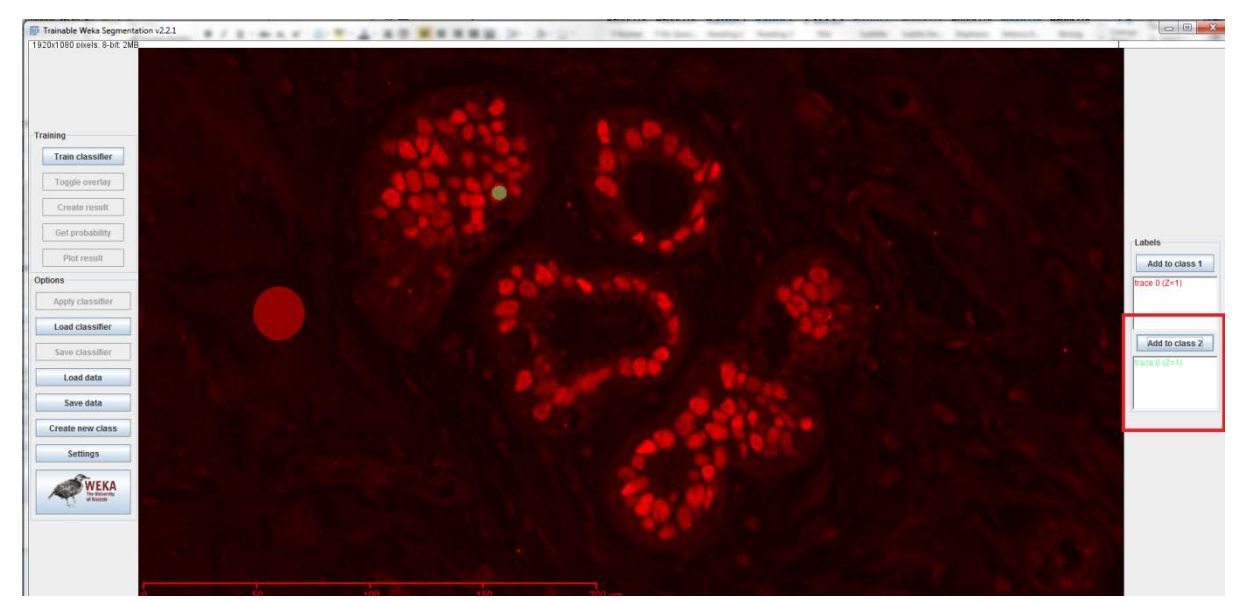

## 5. Then click "train classifier"

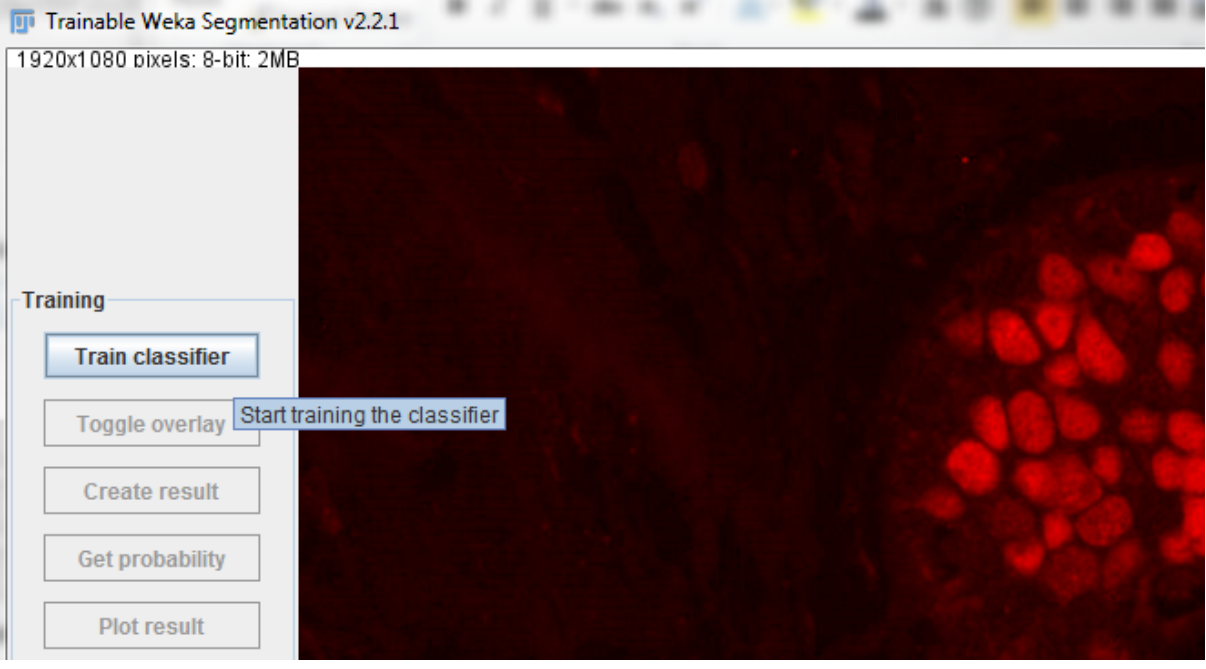

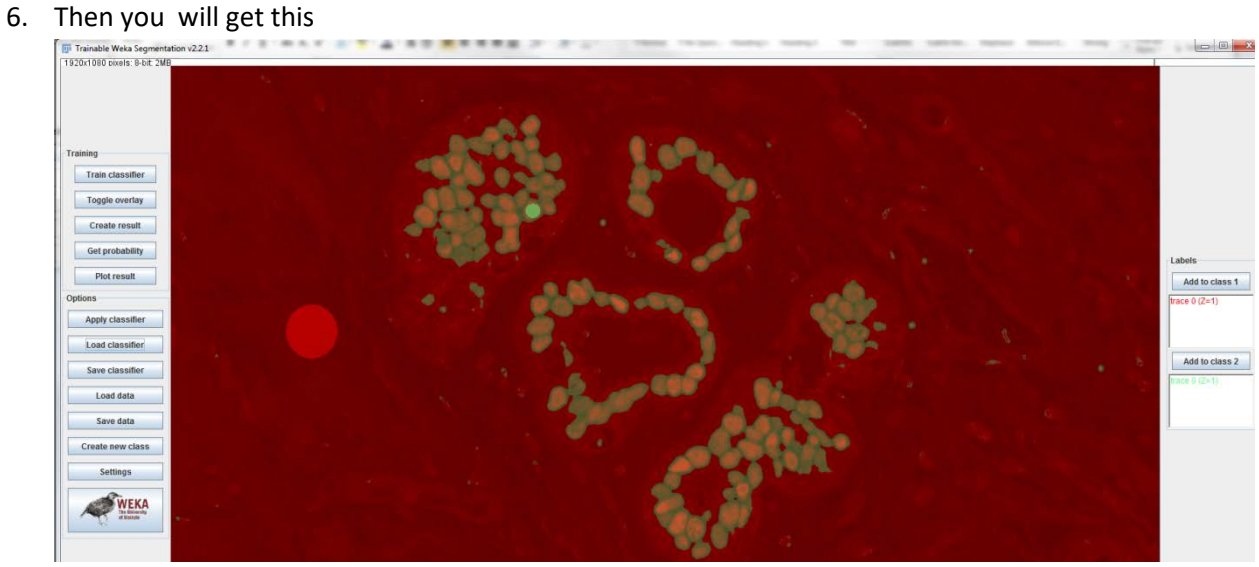

7. Toggle overlay: switch the images between segmented and original one

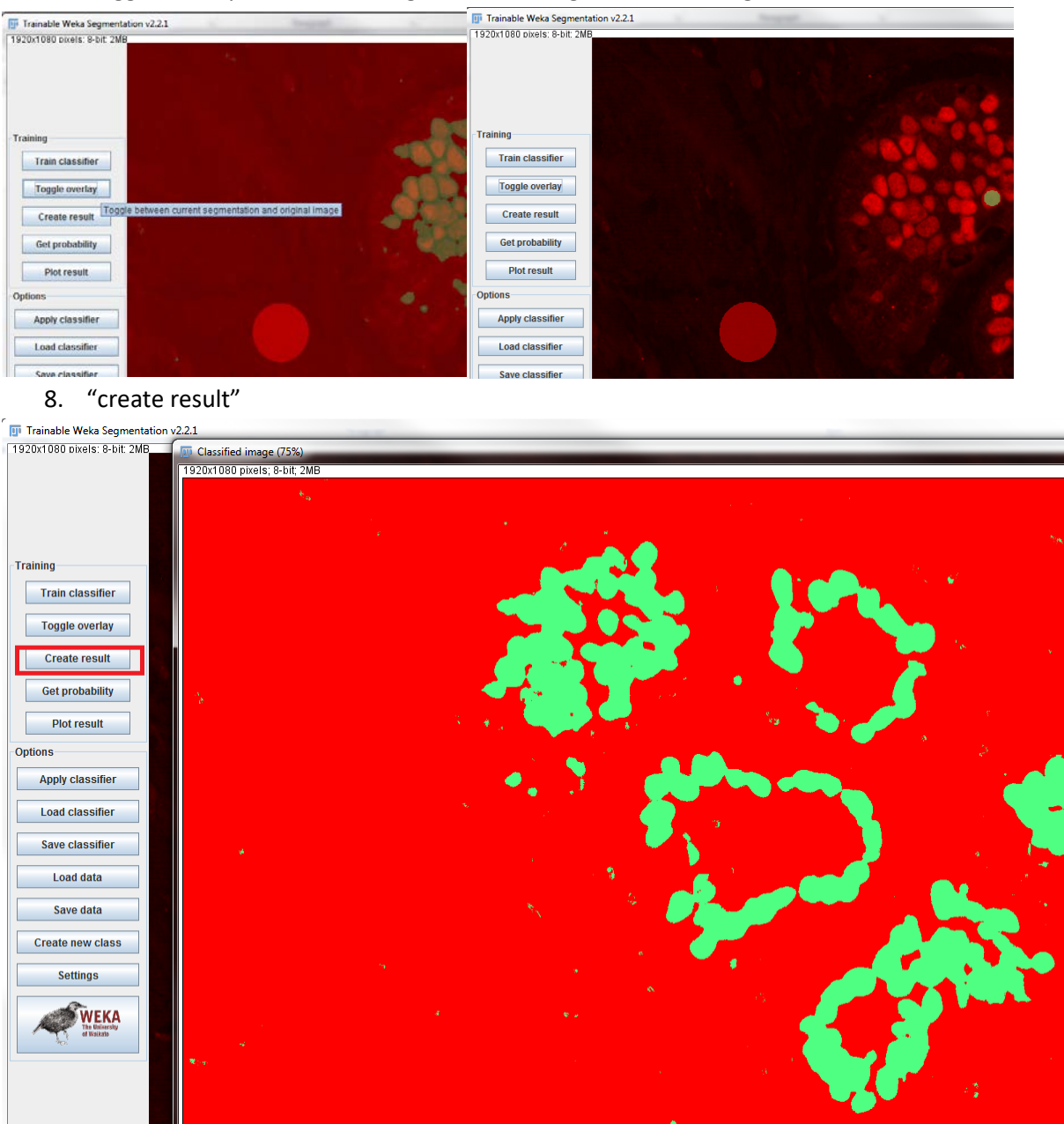

9. "get probability"

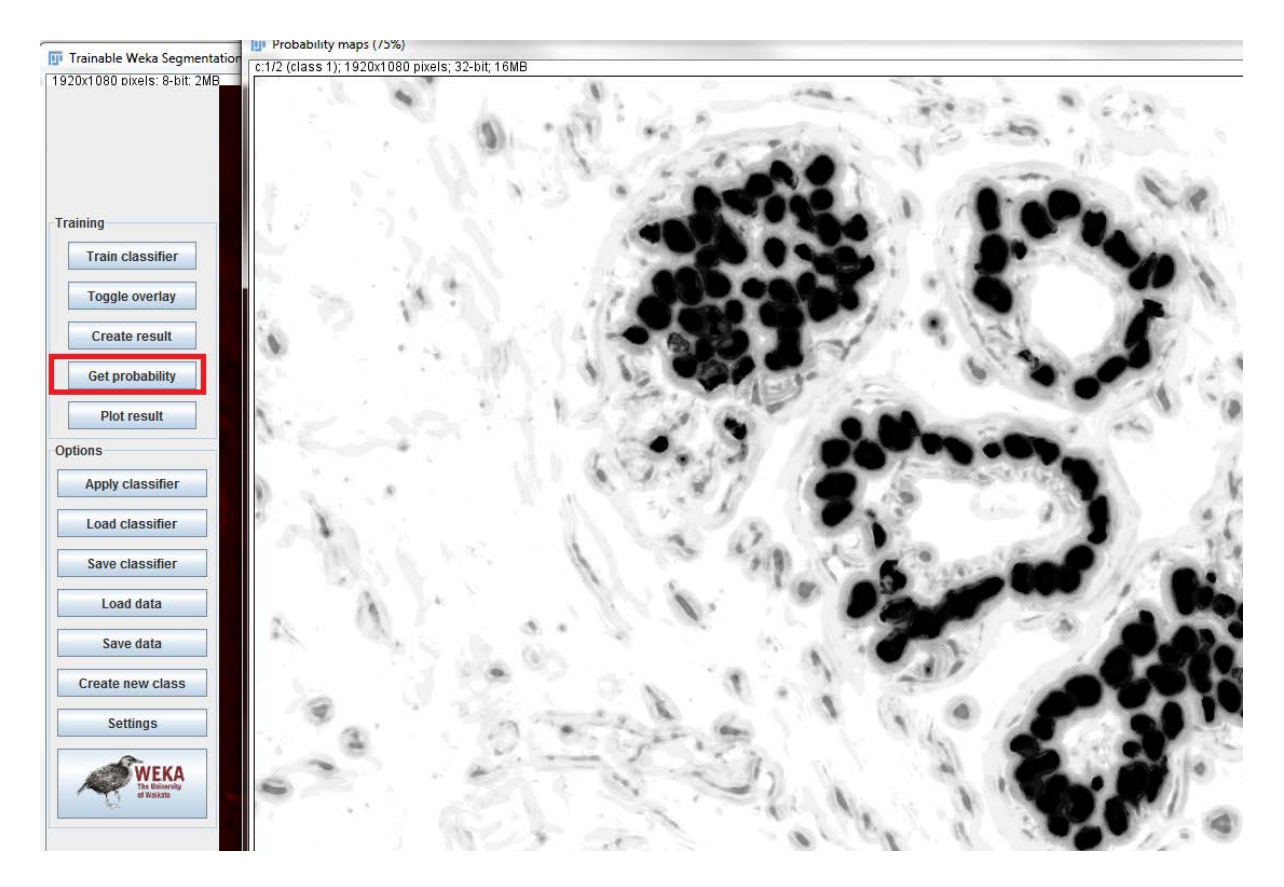

10. More options

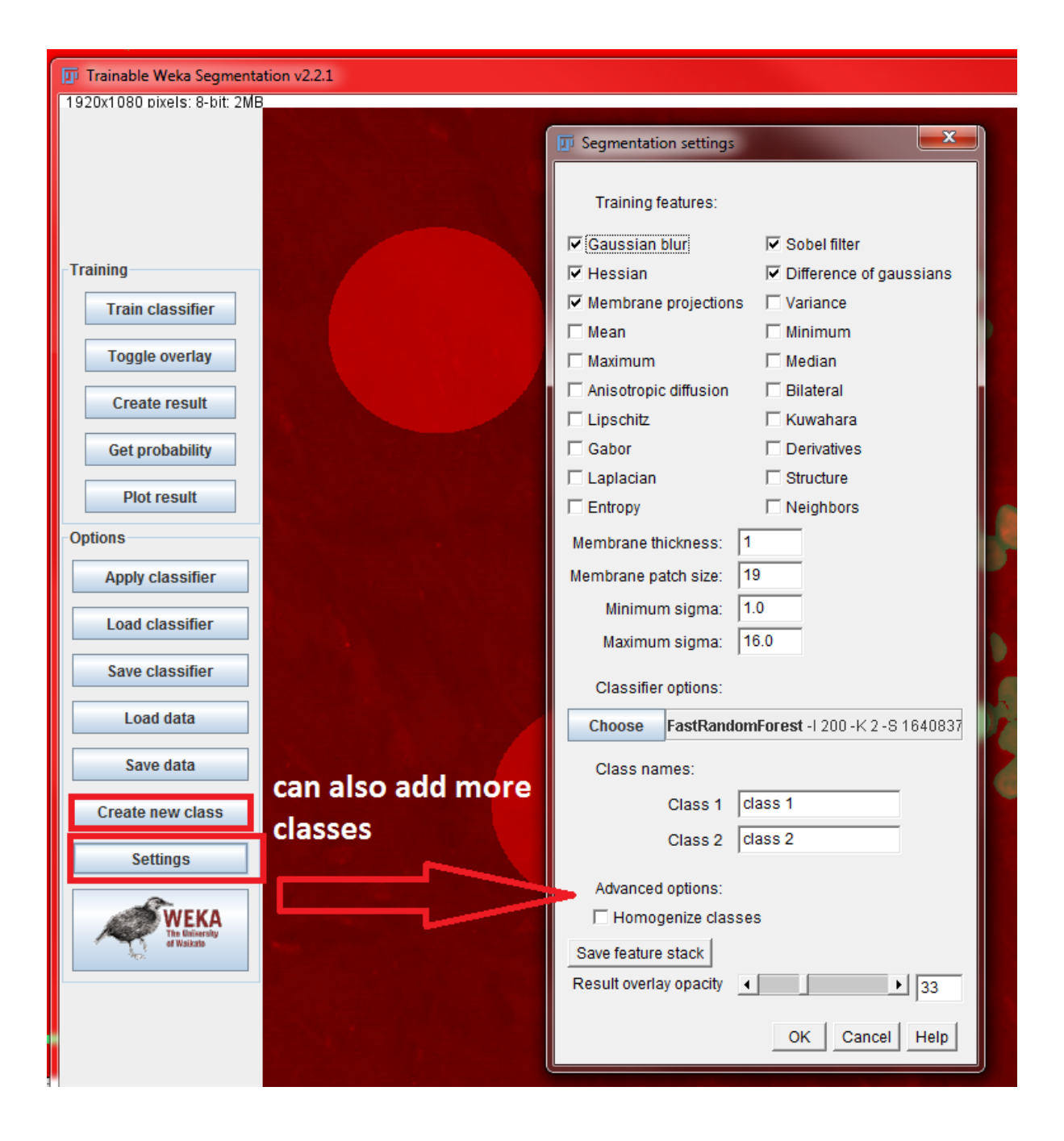